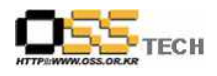

# [솔루션 기능 테스트] 리눅스 PC보안용 LAV 테스트 (부요 데스크탑) 기능 테스트 결과서

# 한국소프트웨어진흥원 공개SW기술지원센터

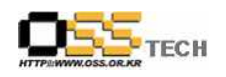

# <Revision 정보>

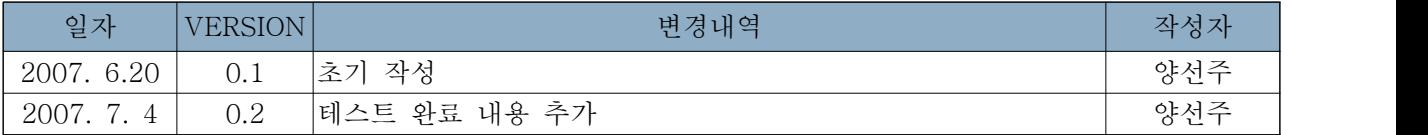

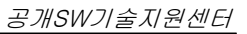

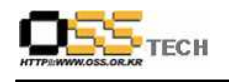

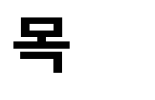

차

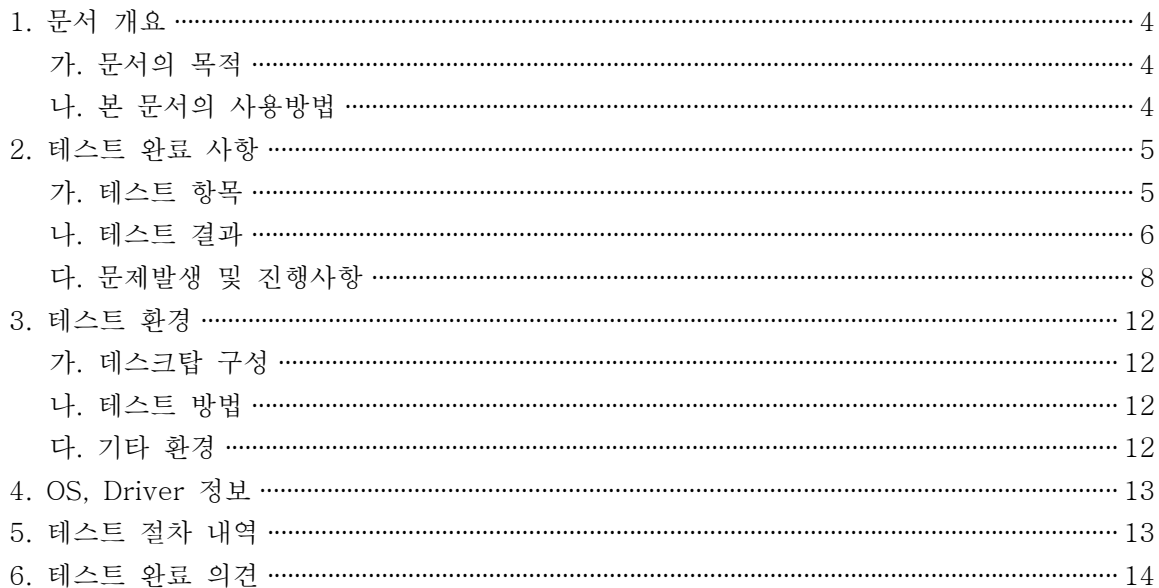

#### 표 차례>

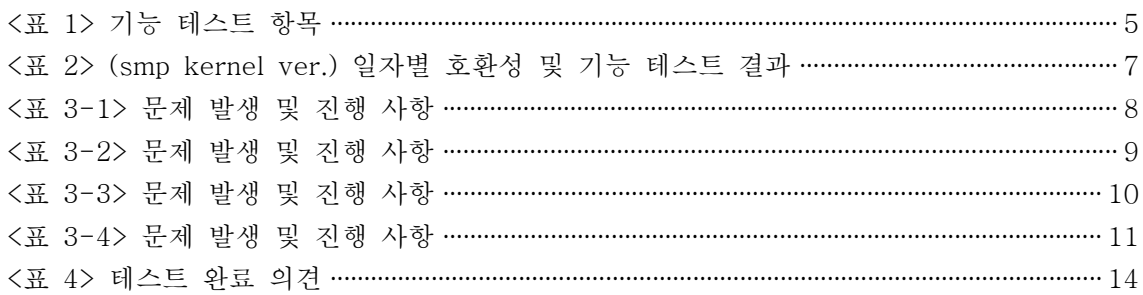

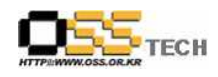

#### 1. 문서 개요

본 문서는 리눅스 PC보안용 솔루션인 LAV를 Booyo Desktop 2.0 OS(kernel 2.6.15-1)에서 호환성 및 기능성 검증을 중심으로 테스트 하였으며, 관련 솔루션 업체의 참고자료 활용을 위해 제작되었다.

#### 가. 문서의 목적

다음과 같은 세부적인 목적을 달성하기 위하여 작성되었다.

- ¡ 리눅스 PC보안 솔루션 LAV와 Booyo Desktop 2.0 OS(kernel 2.6.15-1) 기능성 결과
- O 진행 중 문제 발생 사항과 각각의 진행사항

#### 나. 본 문서의 사용방법

다음과 같은 방법으로 사용할 수 있다.

¡ Booyo Desktop 2.0 OS(kernel 2.6.15-1)에서 LAV의 설치, 구동 및 기능 실행 결과를 확 인한다.

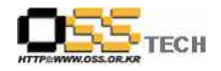

# 2. 테스트 완료 사항

이하의 내용은 기능성 테스트 결과와 문제 발생 사항, 진행사항을 기술한다.

### 가. 테스트 항목

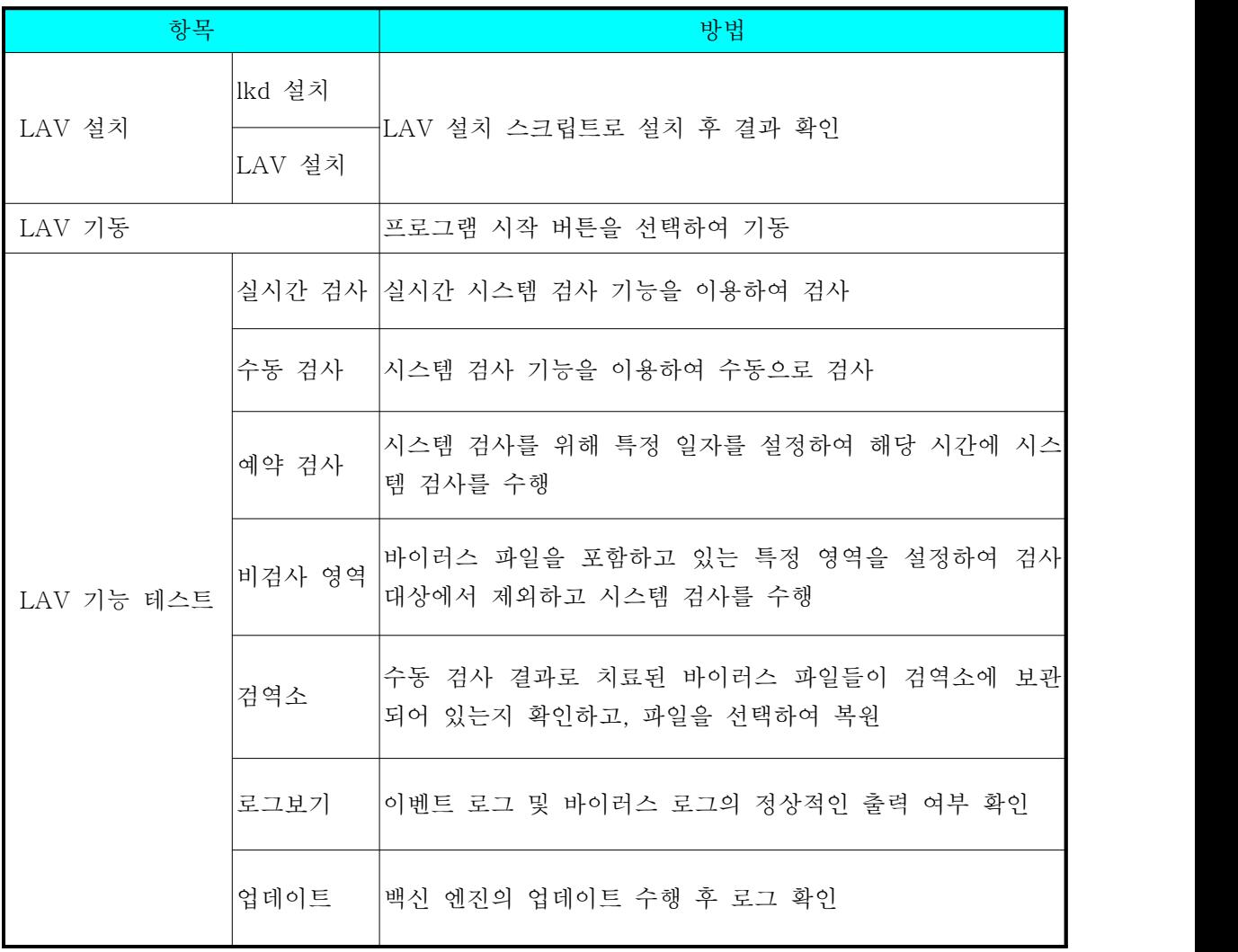

<표 1> 기능 테스트 항목

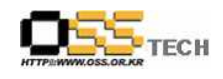

### 나. 테스트 결과

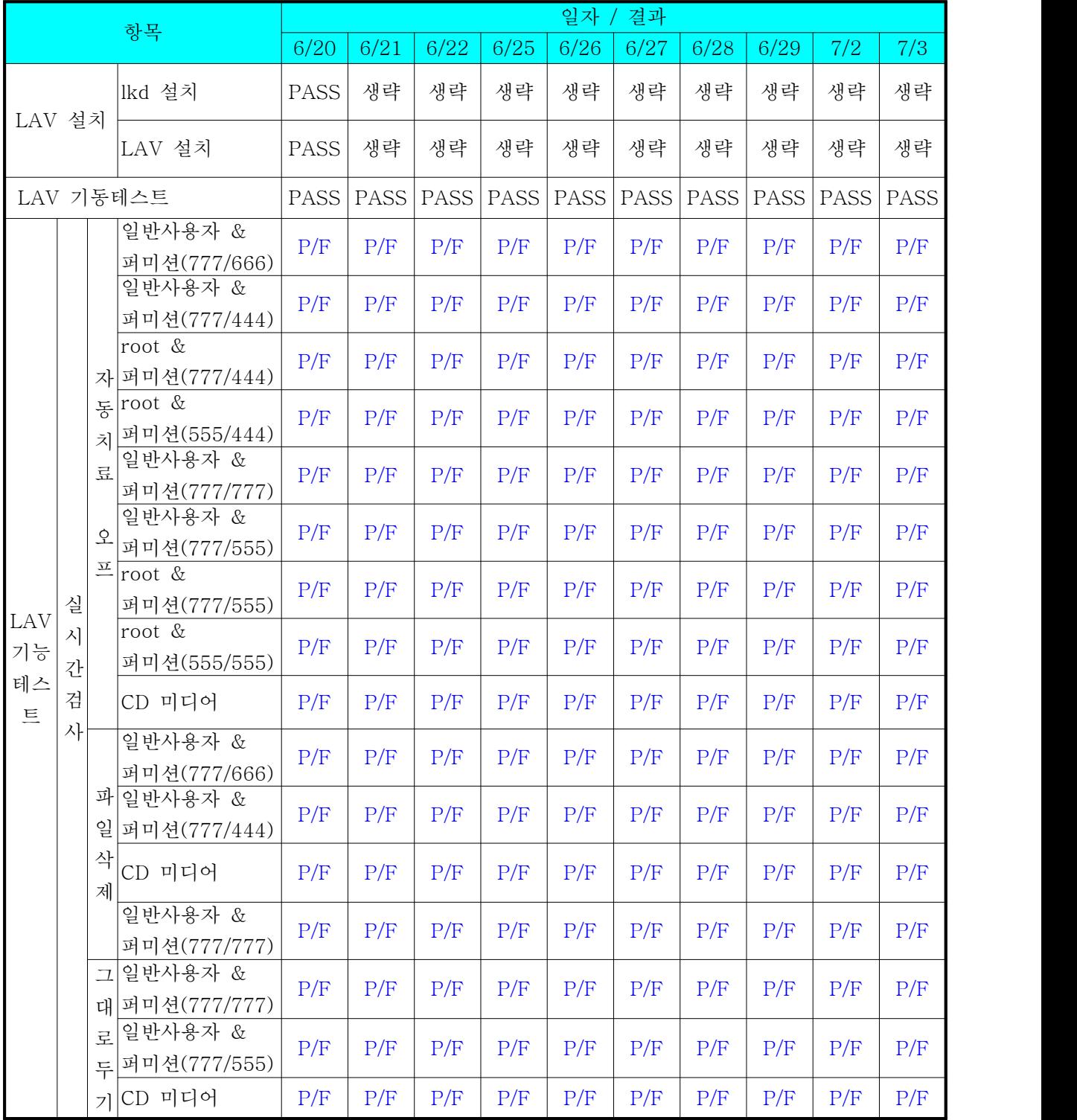

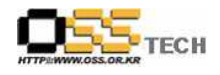

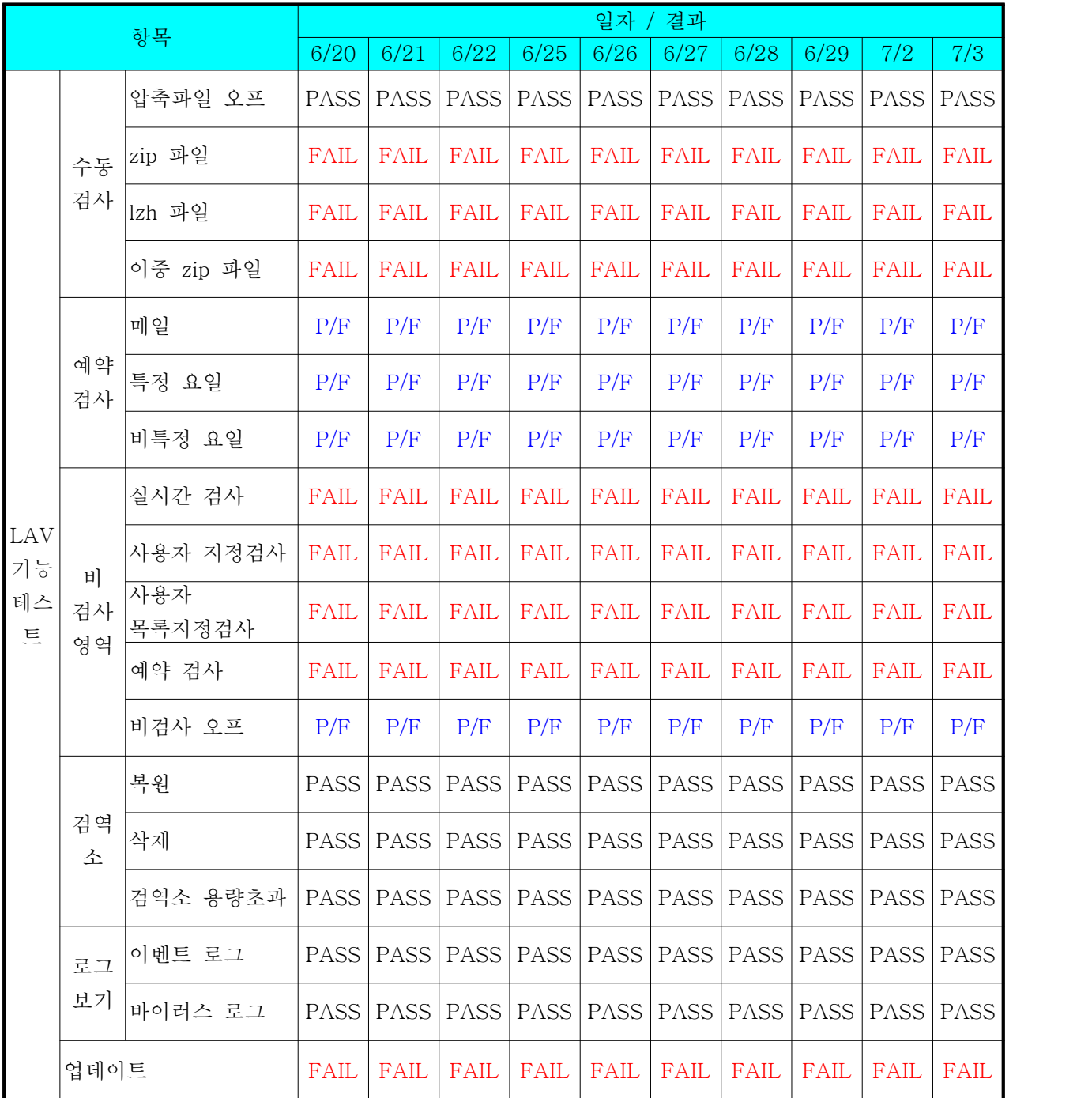

<표 2> (smp kernel ver.) 일자별 호환성 및 기능 테스트 결과

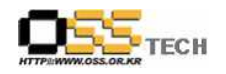

## 다. 문제 발생 및 진행 사항

| 항목                        | 문제점                                                                                                    | 진행사항                                                                                                    | 최종 수정일                                                                                                    |
|---------------------------|----------------------------------------------------------------------------------------------------|----------------------------------------------------------------------------------------------------|----------------------------------------------------------------------------------------------------|
| 실시간 검사                    | 일반 커널에서 실시간 감시 기능이 동작되<br>지 않음(application/octet MIME 형태인 바<br>이러스 파일을 text/plain 파일로 인식하며<br>실시간 감시가 되지 않는 문제 발생)                                                                                                    |                                                                                                    |                                                                                                    |
| 컴퓨터<br>sample/<br>sample/ | Troot@localhost:/home/test/samples<br>파일(E) 편집(E) 보기(V) 터미널(I) 탭(B) 도움말(H)<br>[root@localhost samples]# chown test.test sample<br>sample 2/<br>samplefiles/<br>[root@localhost samples]# chown test.test samplefiles/<br>[root@localhost samples]# chmod 777 samplefiles/<br>[root@localhost samples]# chmod 666 samplefiles/*<br>第7   [root@localhost samples]# cat sample<br>sample 2/<br>samplefiles/<br>[root@localhost samples]# cat samplefiles/eicar.com.<br>eicar.com.bin eicar.com.txt<br>[root@localhost samples]# cat samplefiles/eicar.com.bin<br>TOOLS   X50 !P%@AP [4\PZX54 (P^) 7CC) 7}\$EICAR-STANDARD-ANTIVIRUS-TEST-FILE !\$H+H* [root@localh<br>ost samples]#<br>Booyo Linux <b>7 0 20 20 El</b><br>$M$ LAV 1.0 | 808<br>검사 설정<br>일반 설정을 변경합니다.<br>검사 파일 형식 선택<br>◉ 모든 파일 검사 (권장)<br>.exe,.sodoc<br>검역소 보관 크기 설정<br>■ root@local : <mark>第 当 第 <del>《 】</del> ■</mark> 10ii) 7월 2일 (월) 14:51 | $\mathbf{O}_{\kappa}^{\circ}$<br>일반 설정 합축 파일 설정 검사 예외 :<br>■ 실시간 시스템 검사 사용하기<br>실시간 검사 및 예약 검사사 치료 방법 :<br>○ 검사 대상 확장자를 지정하며 검사 (예 :<br>바이러스에 감염된 모든 파일을 자동 치료:<br>검역소에 원본 파일을 복사해 듭니다.<br>검역소 보관 크기 설정   100 : MB |

<표 3-1> 문제 발생 및 진행 사항

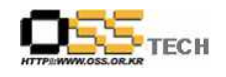

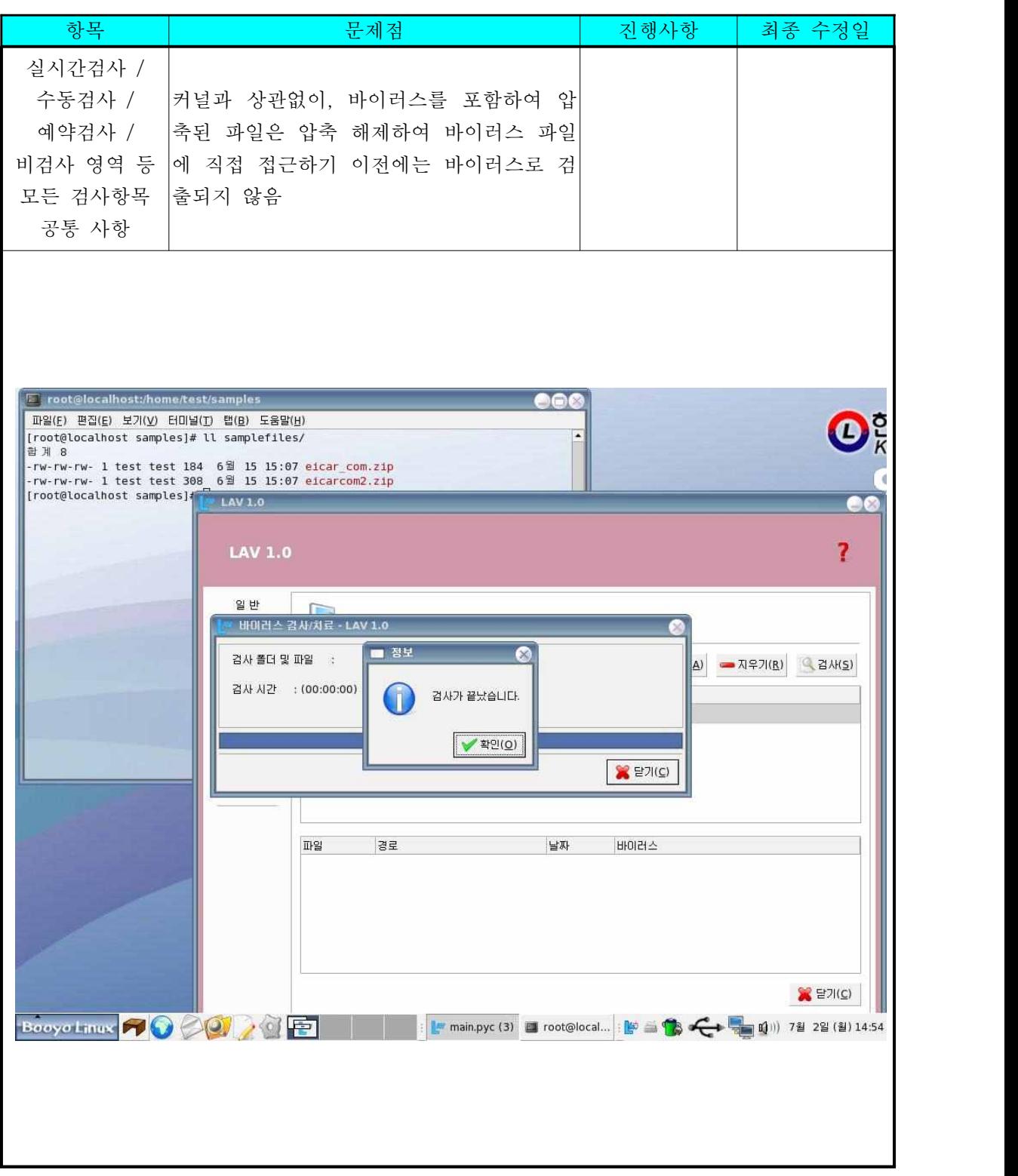

<표 3-2> 문제 발생 및 진행 사항

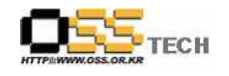

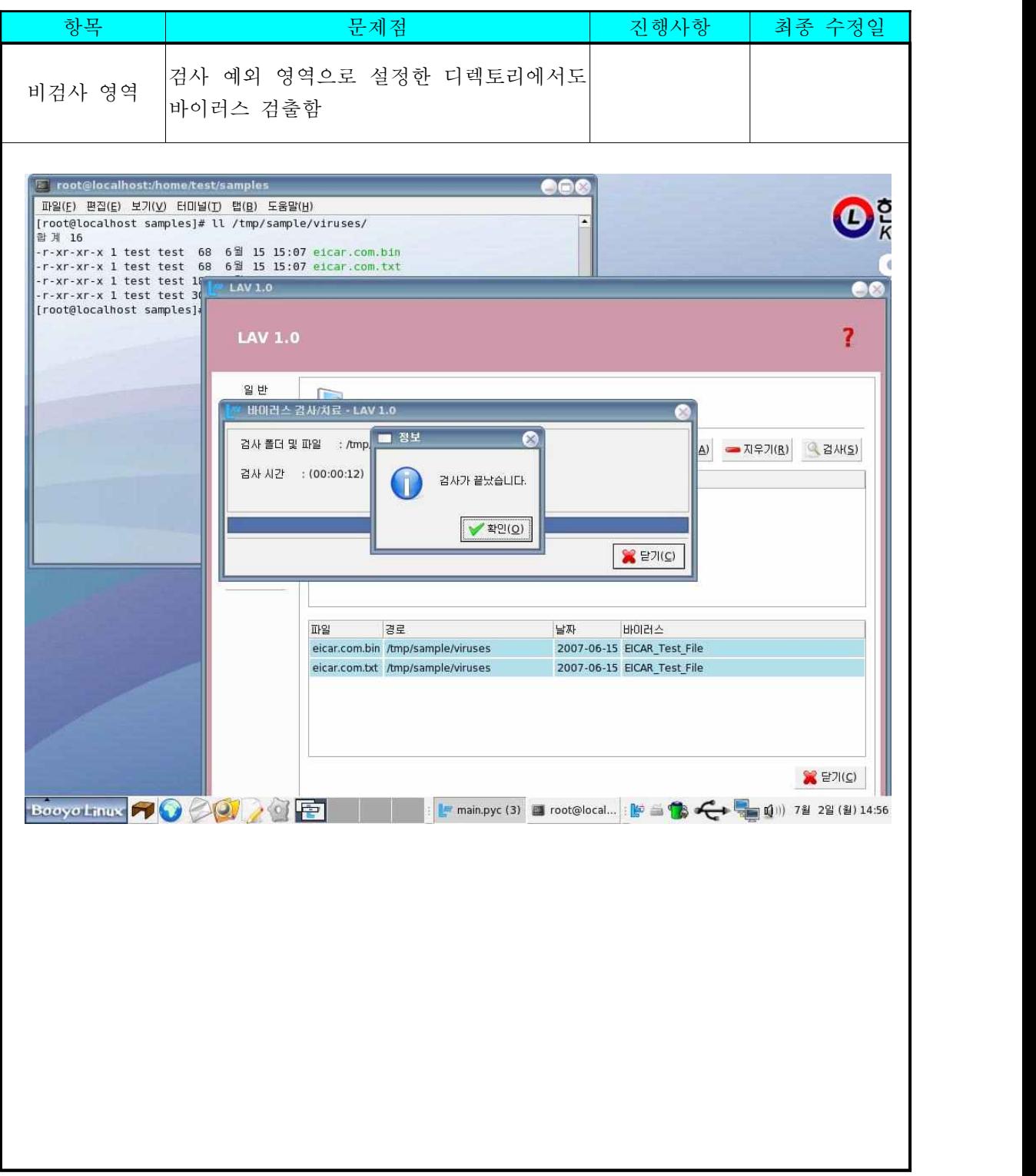

#### <표 3-3> 문제 발생 및 진행 사항

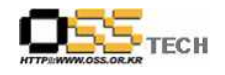

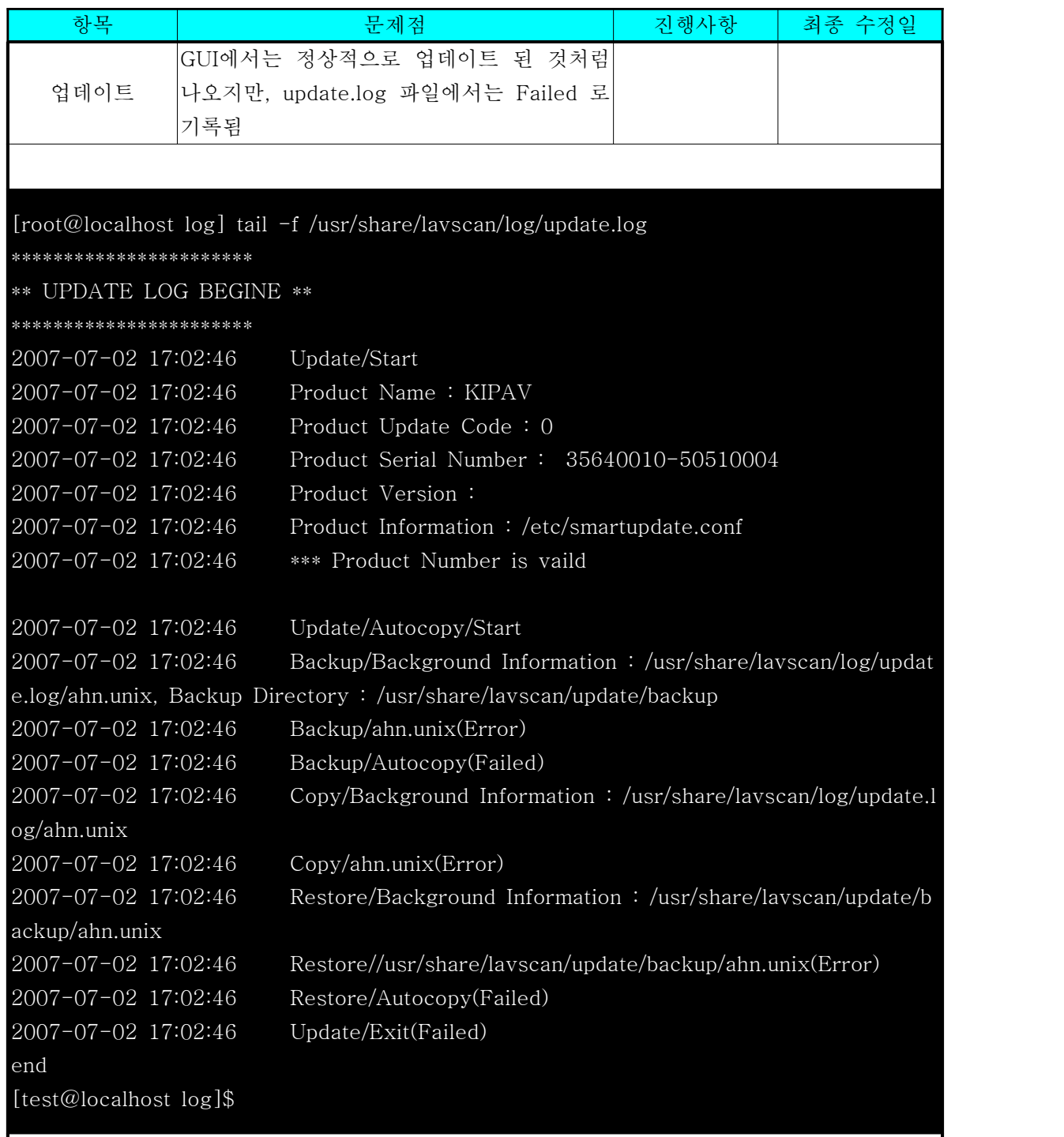

<표 3-4> 문제 발생 및 진행 사항

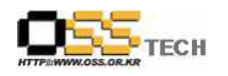

# 3. 테스트 환경

### 가. 데스크탑 구성

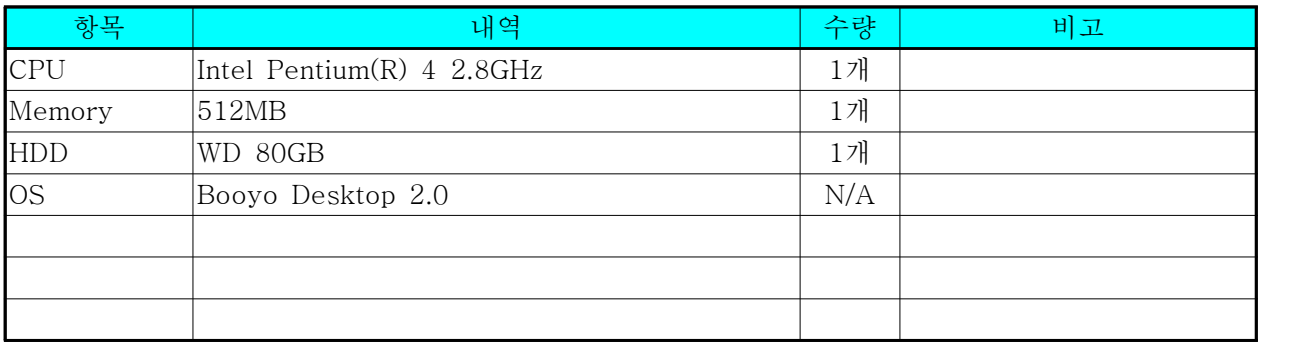

<데스크탑 구성 내역>

#### 나. 테스트 방법

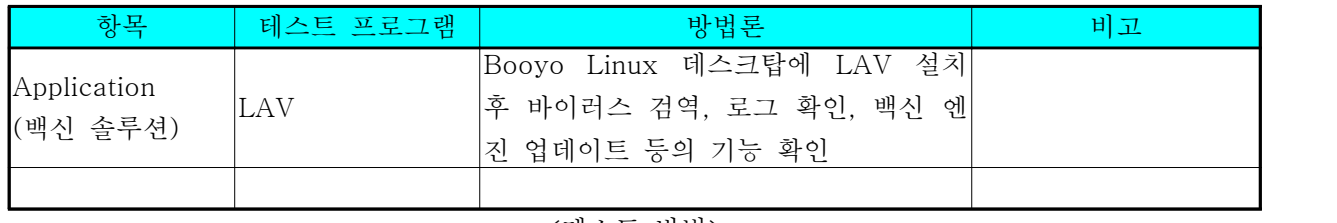

<테스트 방법>

다. 기타 환경

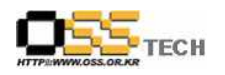

# 4. OS, Driver 정보

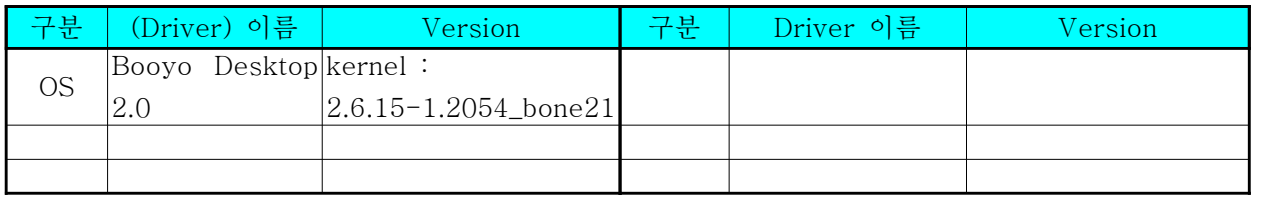

<각 version>

# 5. 테스트 절차 내역

- 테스트 요청서와 절차서는 이하의 첨부 파일을 참조

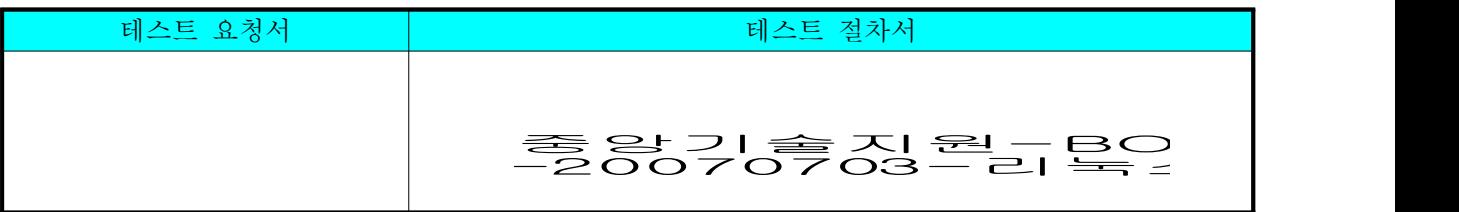

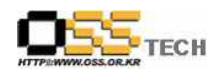

# 6. 테스트 완료 의견

이하의 내용은 테스트 완료 후 테스트 수행자의 의견을 기술한다.

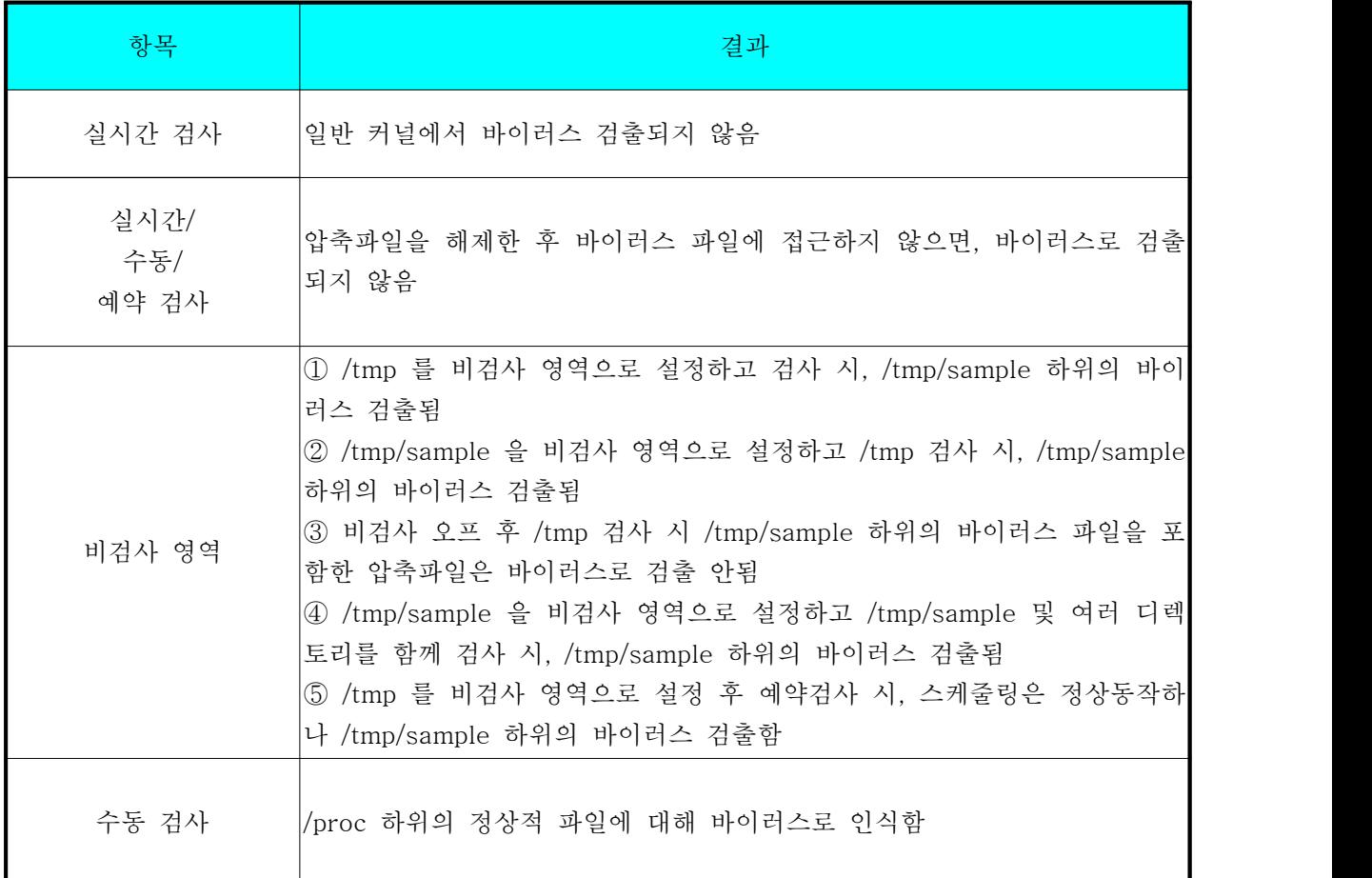

<표 4> 테스트 완료 의견